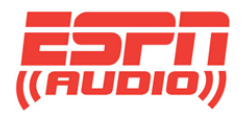

# **ESPN XDS Receiver FAQ**

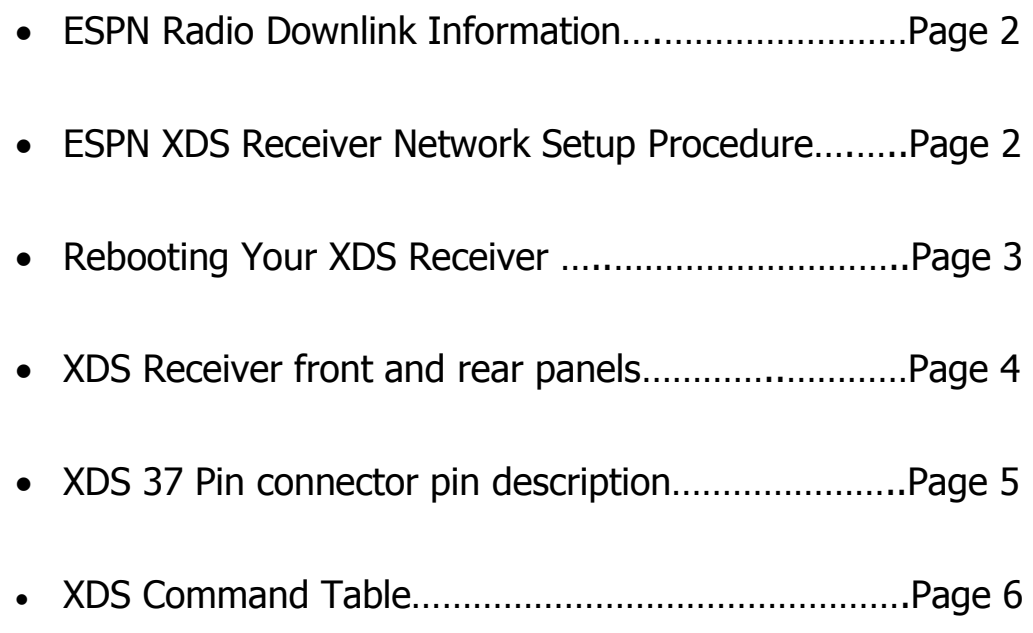

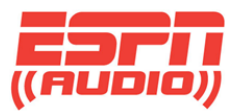

## **ESPN Radio Downlink Information**

- AMC-8 (139 Degrees West) Transponder 3.
- Vertically polarized
- Frequency: 1384500 kHz
- Symbol Rate: 3.333447 sps

It is important to have your dish aligned properly to ensure you have a solid signal when conditions may lessen the signal such as weather or terrestrial interference among others.

We suggest periodic inspection of your satellite dish and make any adjustment needed. It is advisable to align the dish when the satellite in orbit is at the Center Of The Box. You can learn more by going to this link:<http://www.ses.com/fleet-coverage>

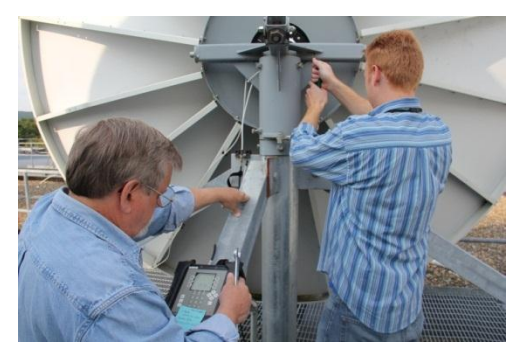

#### **Azimuth & Elevation**

AMC-8 can be found at the longitude of 139 degrees west. If you are in the eastern part of the US, this is low to the western horizon. There is an application you can download to your smart phone for a few dollars that also uses the camera as a tool spotting the satellite. The elevation of the dish will likely be low in number since zero is horizontal and 90 degrees is straight up. South is referenced at 180 degrees as west will be 270 degrees. In the photo above the dish was set to the elevation then a sweep from side to side to find the peak of the signal.

### **ESPN XDS Receiver Network Setup Procedure**

Setting up your XDS receiver on your network is unique to your facilities. You will be connecting an RJ-45 connector terminated cable to one of the LAN ports on the rear of the receiver. Be sure the cable is not able to be pulled out and verify it clicks when seating. LAN-1 or LAN-2 is used to connect to your network. Either connection will work. Your XDS receiver will use this connection for the backup audio streaming in addition to your receiver's status back to our head end system in Bristol, CT.

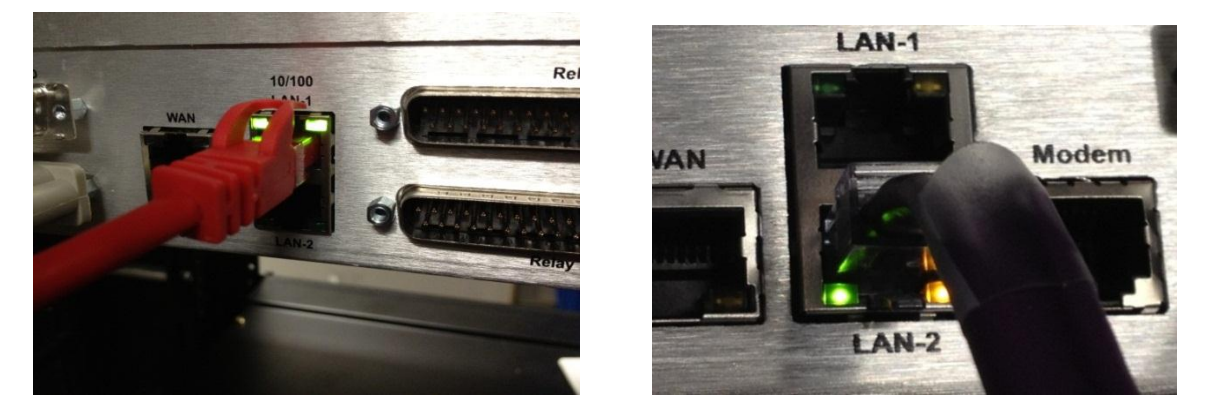

If you set up your receiver to be DHCP, this will allow your network IT Administrator to control the assignment of the device IP address. If you have DHCP turned ON, it will assign an IP

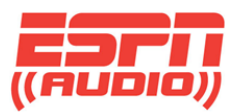

address to it automatically. If it is set up this way, then the IP address may change when the receiver is rebooted.

Turning DHCP off will require a static IP address to be entered. This method is suggested by Pico Digital in the XDS-PRO Series (PRO4Q, PRO1Q) Manual. Make sure your Subnet Mask and Gateway are correct for your network

If you follow this menu sequence from your front panel and know your network settings, you can configure your receiver to successfully connect to your LAN.

- > Press the set button,
- > Right arrow to "Setup"
- >Press "Set"
- > Right arrow twice to "Network"
- >Press "Set"
- >Right arrow over your settings and press "Set" on each item you want to set, then press "Set" again to place the cursor over the digit you want to change. Use the up and down arrows to select the digit you want. Right arrow over to each digit.
- >When done, press "Set" to enter the value. Repeat this procedure for all fields that need to be changed.

### **How to reboot your ESPN XDS satellite receiver**

- >From Main Menu press Set (twice if back light is off) or Up Arrow from Status Menu
- > Right Arrow to Setup Press "SET"
- > Left Arrow to Reboot Press "SET"
- >Press (Yes) for a soft "Reboot" where the power remains on, receiver reboots, loads new update if needed.

One way to know if there is an updated version to be loaded is to see the amber LED on the front panel blinking rapidly. If it is blinking slowly, it's in the process of an update download. When done, the blinking turns rapid and ready for a reboot.

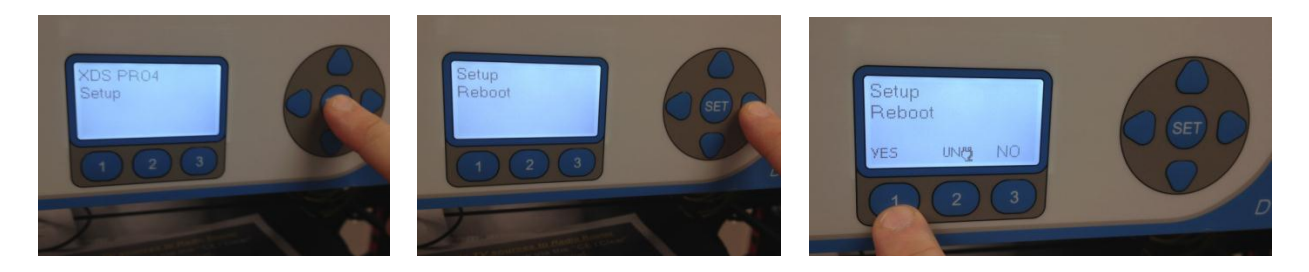

For a full shutdown, the power must be pulled from the XDS satellite receiver, wait 15 seconds, then apply the power (plug in to AC).

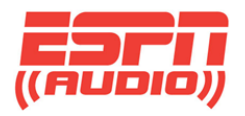

### **ESPN XDS Receiver Front and Rear Panels**

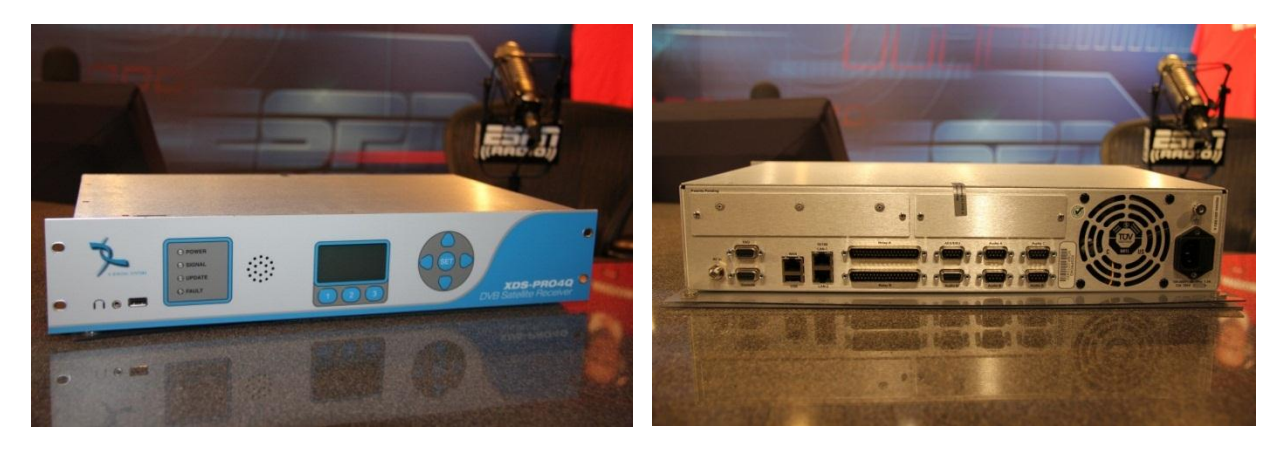

The XDS-PRO4-Q Receiver is the latest revision of the XDS family that ESPN Affiliates are using. For a greater detail of the receiver, please refer to the Quick Start Guide or the manufacturer manual. This is just a one sheet look at the most common use of the rear panel.

The rear panel connections are all easy connections to make. The audio is output on ports A-D and will be balanced analog. See the pinout below. Your DB9 connectors will need to be DB9F.

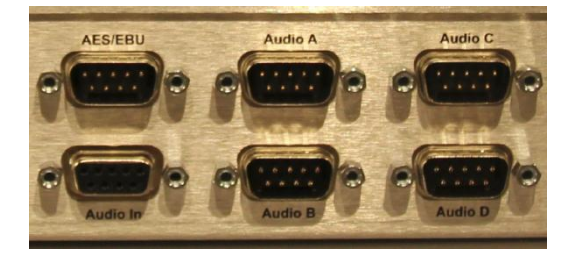

Pin  $1 = L$  OUT+ Pin 2 = Ground Pin  $3 = L$  OUT+  $(*)$  Refer to manual Pin  $4 =$  Ground  $Pin 5 = R$  OUT+ Pin  $6 = L$  OUT-Pin  $7 =$  Ground  $(*)$  Refer to manual Pin  $8 = L$  OUT-  $(*)$  Refer to manual  $Pin 9 = R$  OUT-

Below is a close look at the left rear of the receiver. RF on the far left, with your PAD Data and Console port. In the center, WAN and USB connections. USB can be used to transfer files.

On the center right (LAN-1 & LAN-2) is where you will typically connect your XDS receiver to your network using an RJ45 CAT5e cable, typical of most internet connections.

On the right are the relay ports. Typically using Relay "A" depending on your individual setup. Use your XDS manual for connections and relay netcue mappings for configuration.

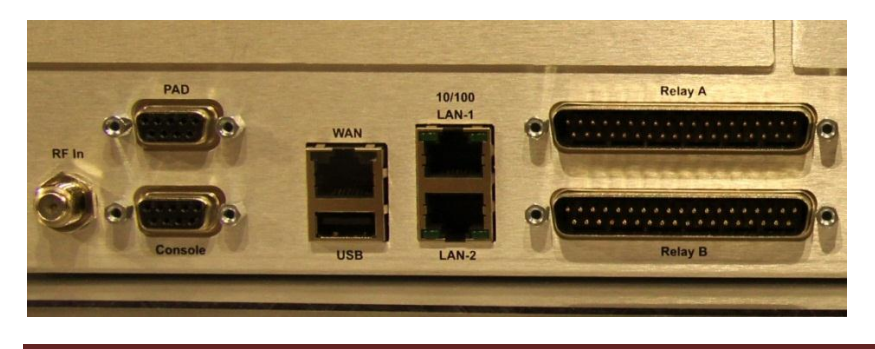

ESPN FAQ Page 4

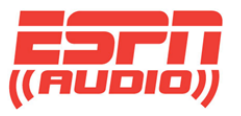

**XDS-PRO** Satellite Receiver 37 Pin connector.

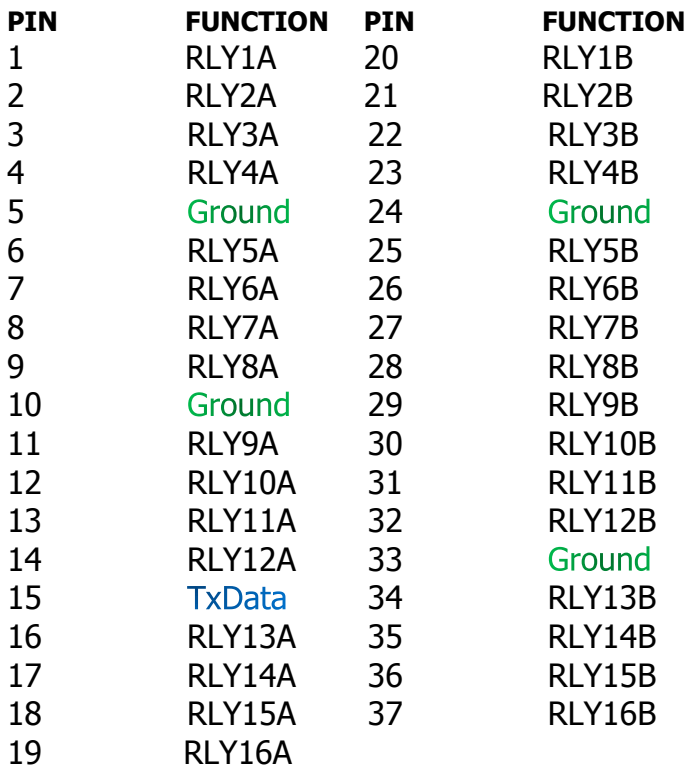

### **XDS-PRO and XDS-PRO-SG M&C COMMAND TABLE Command Level Description Subcommands**

**ALARM** TECH Set alarm masks (00000000 - FFFFFFFF) **ALIB** TECH Audio Library functions (list and manually delete content) LIST, DEL, INBOX **ANC** TECH Get/Set PAD port settings (see "PAD" command) **BAUD** TECH Get/Set Console (M&C) baud rate **BIAS** TECH Schedule bias settings TIME, LIVE, PLAY, REC **DSP** ADMIN DSP diagnostics facility **E0** GUEST Ethernet settings (LAN) -- static or dhcp SHOW,MAC,DHCP,ADDR,MASK,GATEWAY,DNS,ROUTE **E1** GUEST Ethernet settings (WAN) -- static IP only SHOW,ADDR,MASK,PROXY,WWW **FACTORY** TECH Set factory defaults / view receiver network assignment DEFAULTS, NET **FAN** GUEST Get/Set fan speed **FPGA** TECH FPGA diagnostics facility **HELP** Show help at given login level **INS** ROOT Set system insertion mode (local and regional) and volume limits MODE, VOL **MON** GUEST Headphone monitoring (diagnostics facility) **I2C** TECH I2C peripheral (diagnostics facility) **LCD** USER Display messages on front panel LCD **LOAD** TECH Software Download facility SHOW, FILE, HTTP **LOG** TECH see "LOGS" command **LOGS** TECH Show receiver activity logs SHOW, PURGE **LOGIN** Command prompt login ("GUEST","TECH","ADMIN","ROOT") **LOGOUT** GUEST Console logout

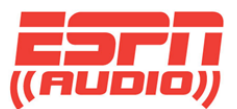

**MODEM** TECH Modem parameters (tbd) **MD** TECH Memory Dump (diagnostics facility) **MR** TECH Memory Read (diagnostics facility) **NETCUE** ADMIN Get/Set Netcue serial port baud and mode BAUD, OUTPUT, MSG **PAD TECH Get/Set PAD port settings PASS** TECH Show IRD password for the day **PID** GUEST Get/Set Headphone program (by PID) **PORT** GUEST Get/Set Audio Port settings SHOW, STATUS, RENAME, LIVE, PLAY, STOP, INSERT **PSI** TECH Show DVB PSI information SHOW,AUTHS,BOUQUETS,GROUPS,CUES,SCHED,NETWORK,CLEAR **PIO** ADMIN General Purpose I/O facility **PING** GUEST Network Diagnostics facility **PLAY** TECH Audio Diagnostics facility **PWR** TECH Monitor current environmental power readings **QUIT** logout (for root level M&C this quits to linux shell) **REBOOT** TECH soft reboot the receiver "REBOOT 1" to reboot all, "REBOOT SDL" to reboot units where SDL complete **REC** ADMIN start/stop recording a program (diagnostics facility) **RELAY** TECH see "RLY" command **RLY** TECH Read/Fire relays manually **RR** ADMIN Register Read (diagnostics facility) **RW** ADMIN Register Write (diagnostics facility) **SHELL** ADMIN Execute linux shell command (in quotes) (diagnostics facility) e.g. "shell uptime" or "shell ps" **SHUTDOWN** TECH soft reboot the receiver (see "REBOOT" command) **SLEEP** TECH Delay/Pause command (used for M&C scripting) **SF** Get/Clear Status Faults (or Fault History) SHOW **SN** Get Serial Number **SS** Get Current System Status SHOW **STATION TECH See "STATIONS" command STATIONS** TECH Show station information (per port) SHOW, SCHED, ROTATIONS **TEMP** GUEST Monitor current environmental temperatures **TIME** GUEST Get current time **TRACE** TECH System Diagnostics facility **TTY** TECH Modem Diagnostics facility **TUNER** TECH Get/Set Tuner RF/SR settings (also clear statistics) SHOW, SET, LNBV, FBC, CLEAR **VER** Show application version SHOW **VOL** Control headphone volume **SGPRO4-SG Only** these commands are permissioned by VBNMS over satellite and are also available at the Console prompt when in MX3 mode **AM** none Set Audio Mode (see SGIII help) **AT** none Receive Authorization Table (see SGIII help) **CM** none Get/Set Current Mux (see SGIII help) **FBC** none Get/Set Fallback Carrier settings (see SGIII help) **FBC1** none ditto **FBC2** none ditto **FBC3** none ditto **FBC4** none ditto **LID** none Get/Set Logical ID's (see SGIII help) **LT** none "Load Table" (report MX3 table versions) **MC** none Get/Set Monitor and Control (console) port settings **SID** none Get/Set Slot ID's (see SGIII help) **SP** none Set Port - (get/set ports A & B) **SCM** none Set Current Mux" - Get/Set tuner parameters **TS** none TimeSet - Get/Set current time (as seconds since midnight GMT) **TZF** none TimeZoneFormat - Get/Set TZF (Westwood One) **red text indicates this command is "hidden" and does not appear in the online help** Not every command is documented in the user's guide. Help is available for each command by entering the command mnemonic without any parameters